#### Part 2

Setting up an account to file electronically

In this section you will learn how to set up an account in myAlaska to be able to file your POFD electronically.

## Where do I start? First, go to my Alaska

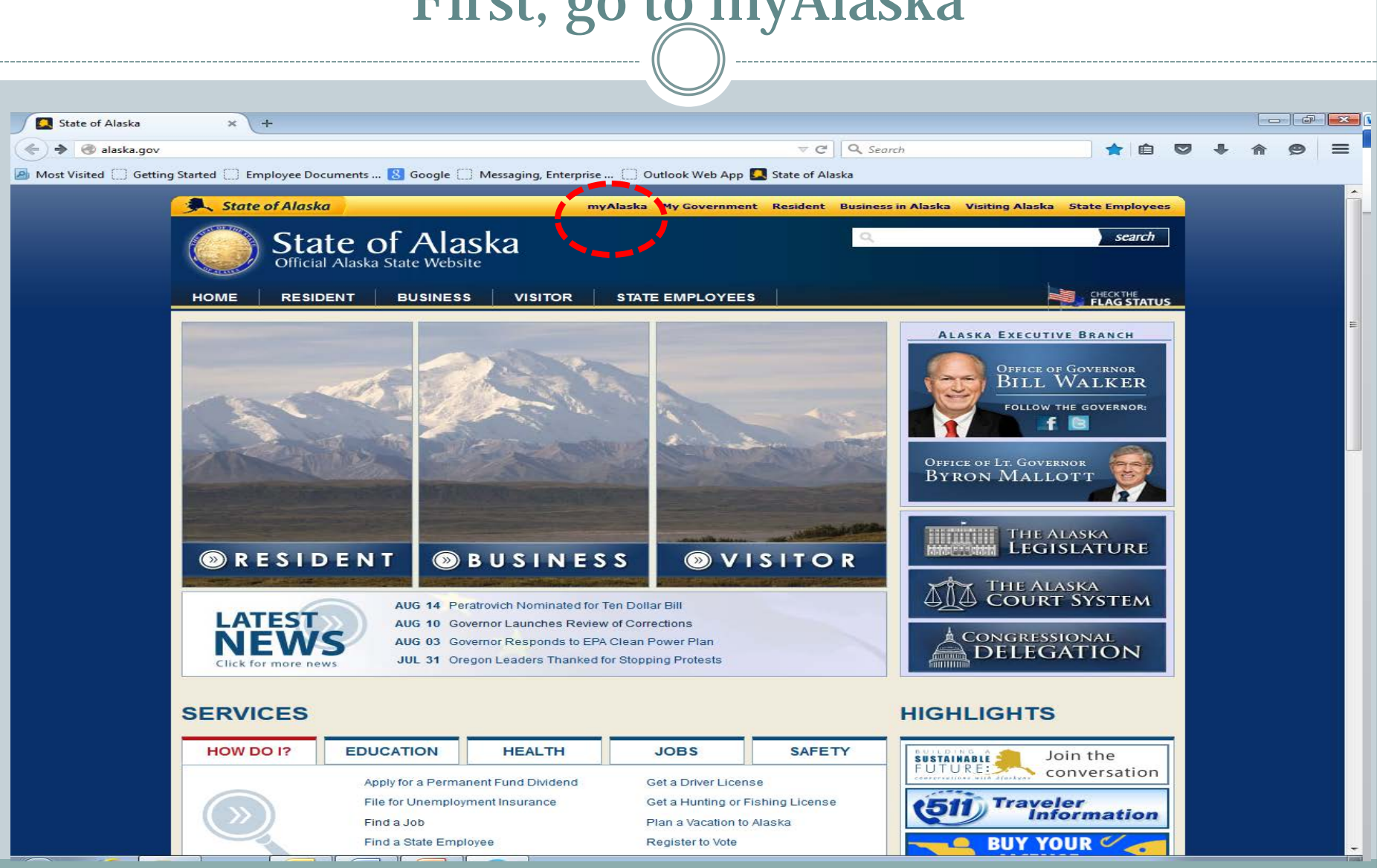

# myAlaska Log in

If you already have a myAlaska account sign in to it.

If you don't have a myAlaska account follow the instructions provided on the web site to create one and then sign in. See the process that follows.

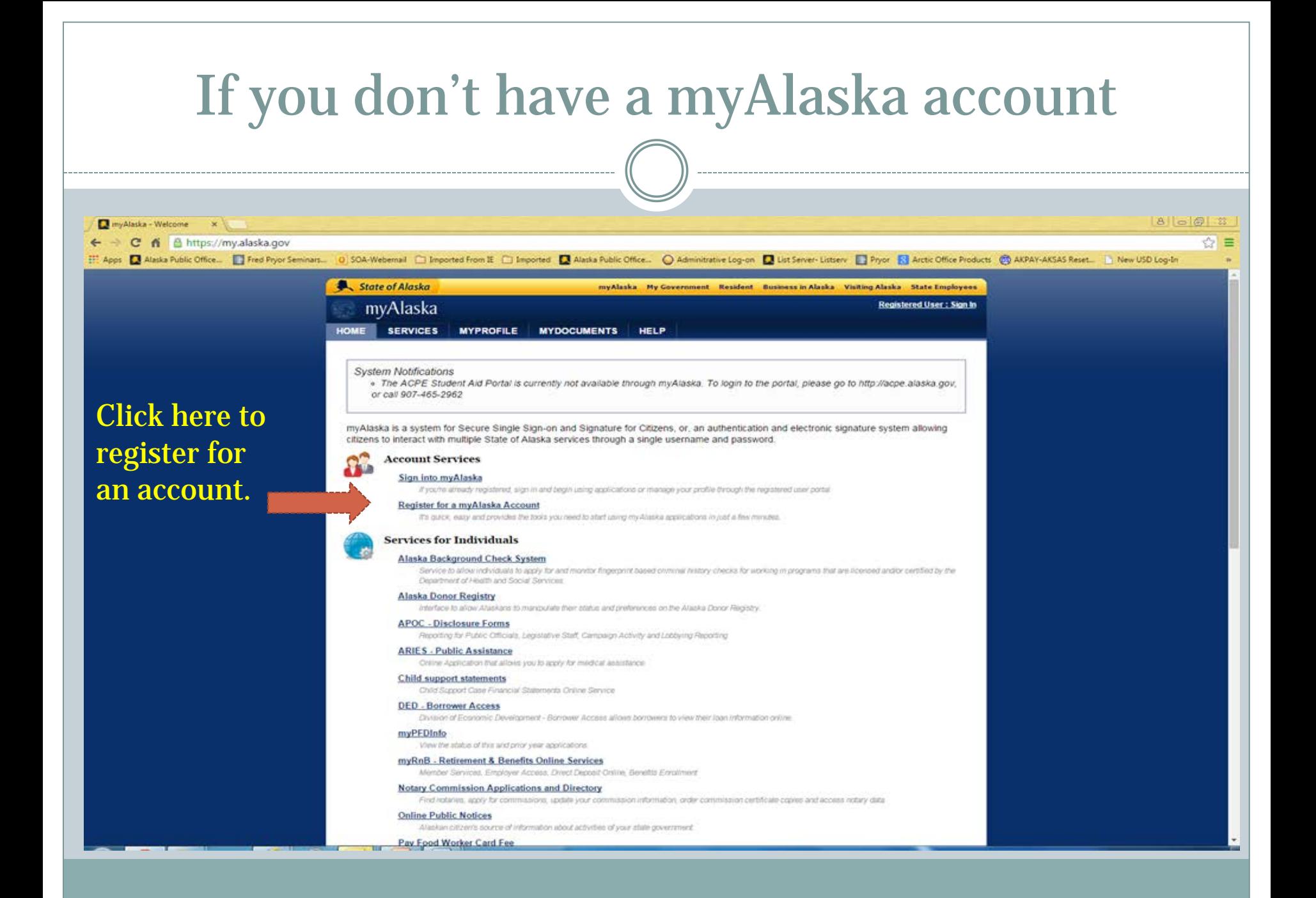

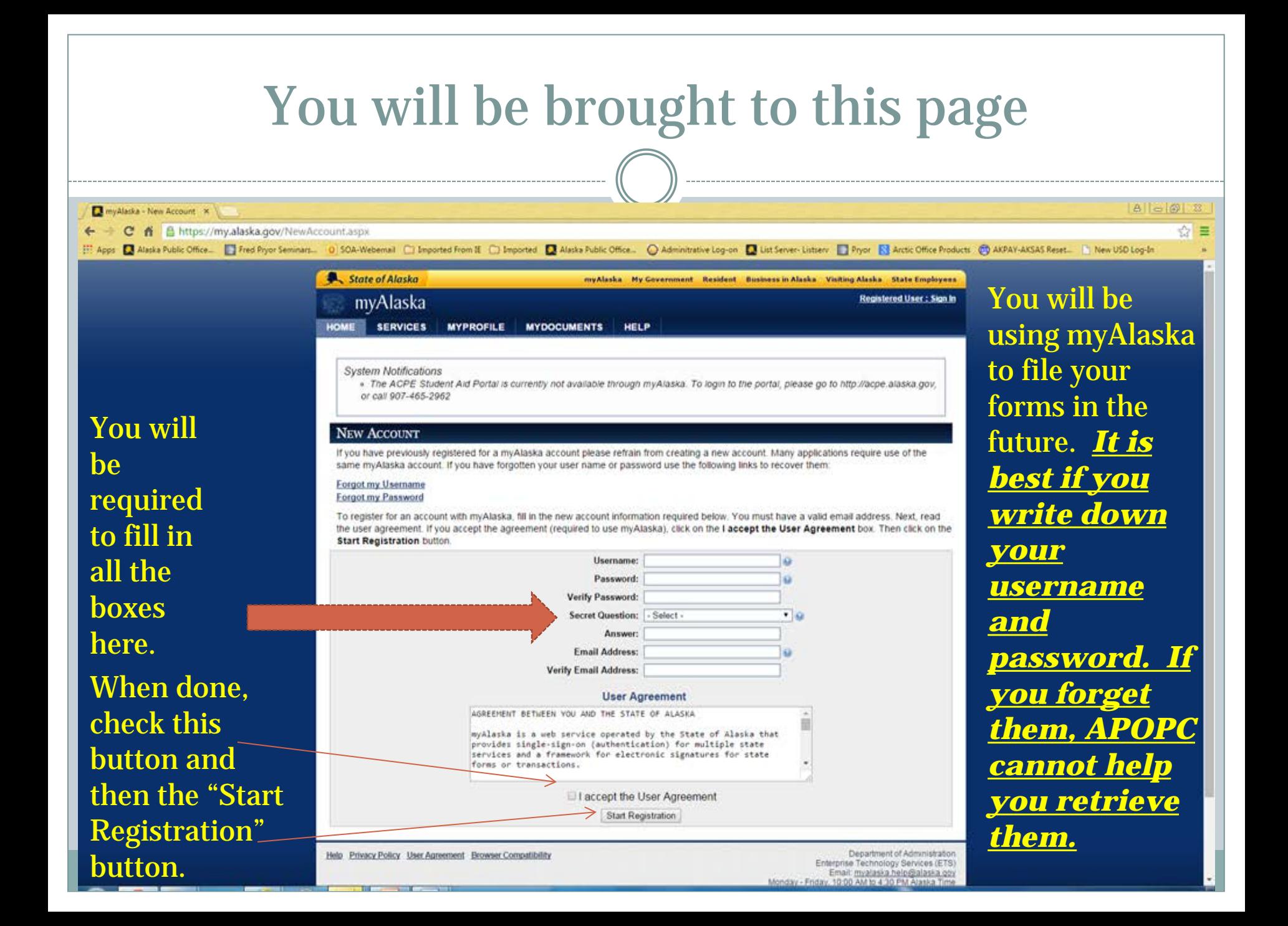

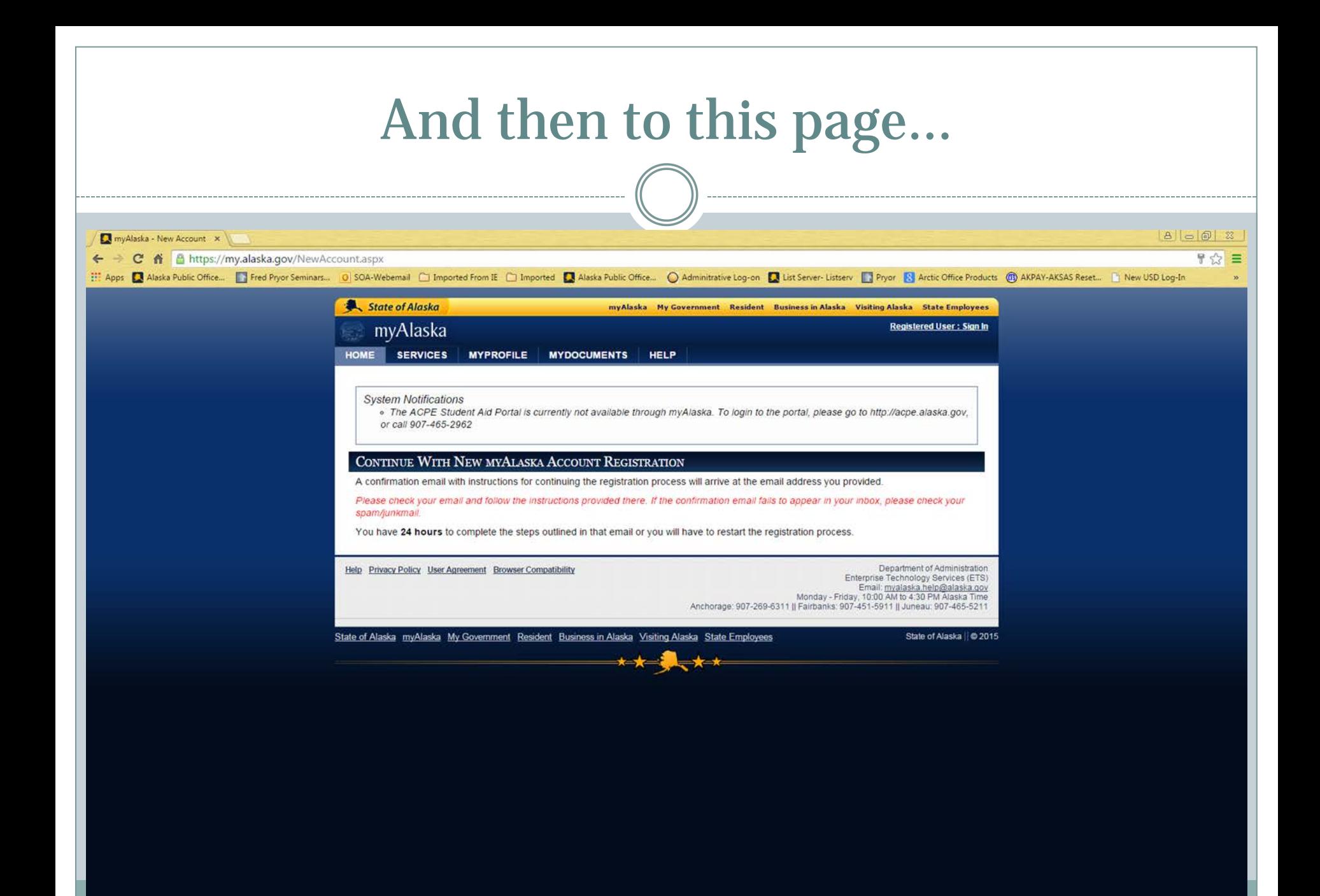

# You'll get an e-mail as below

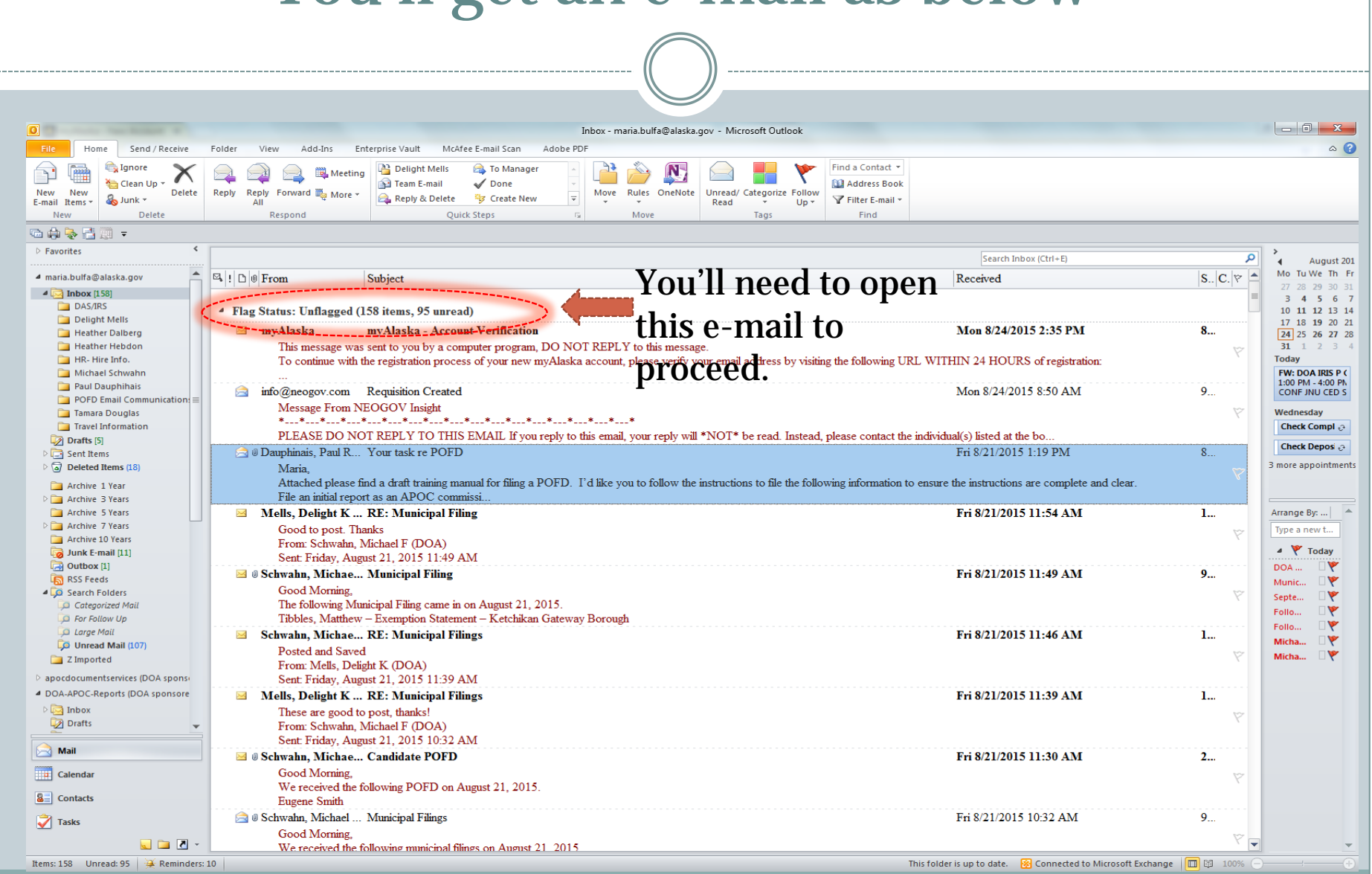

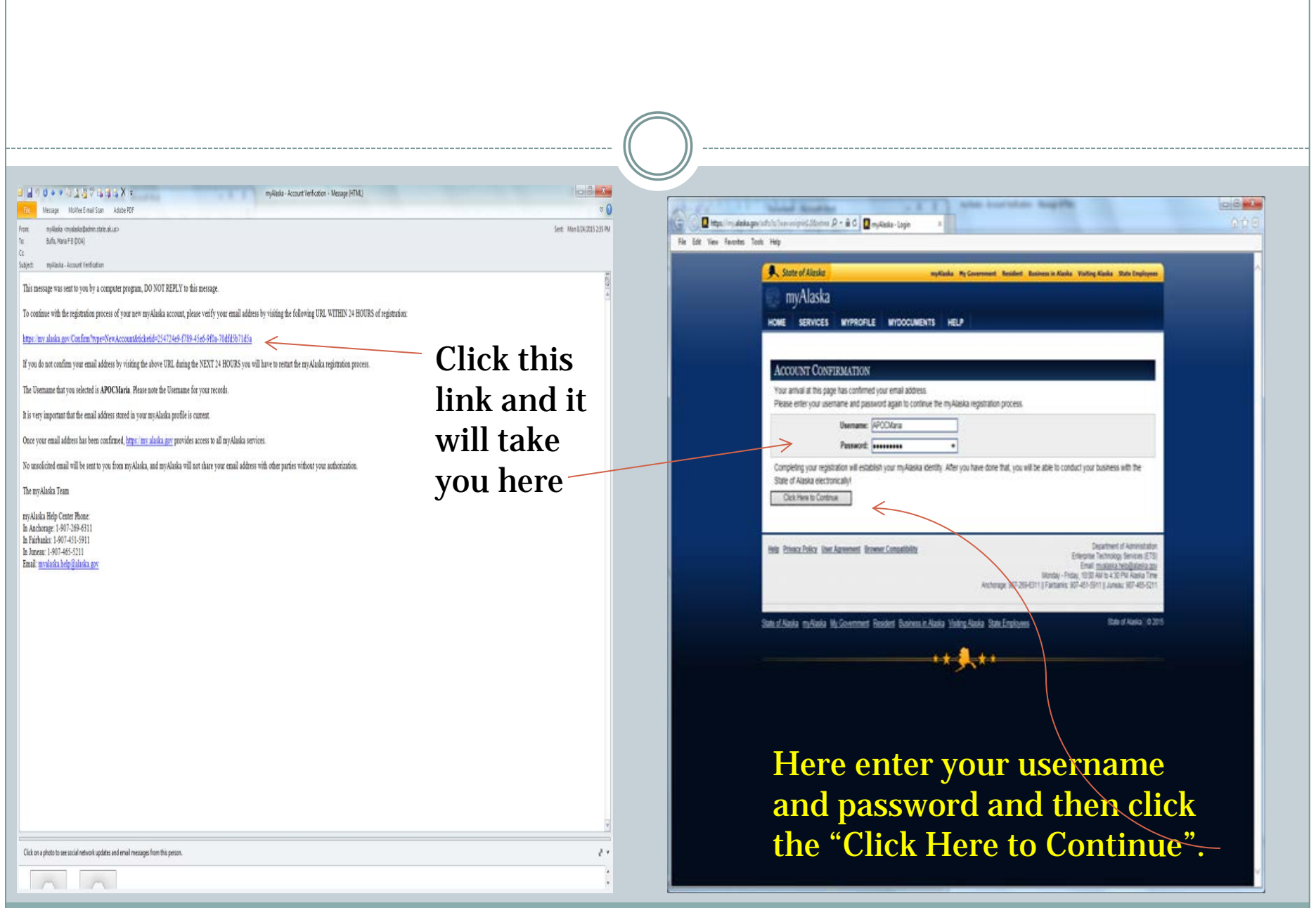

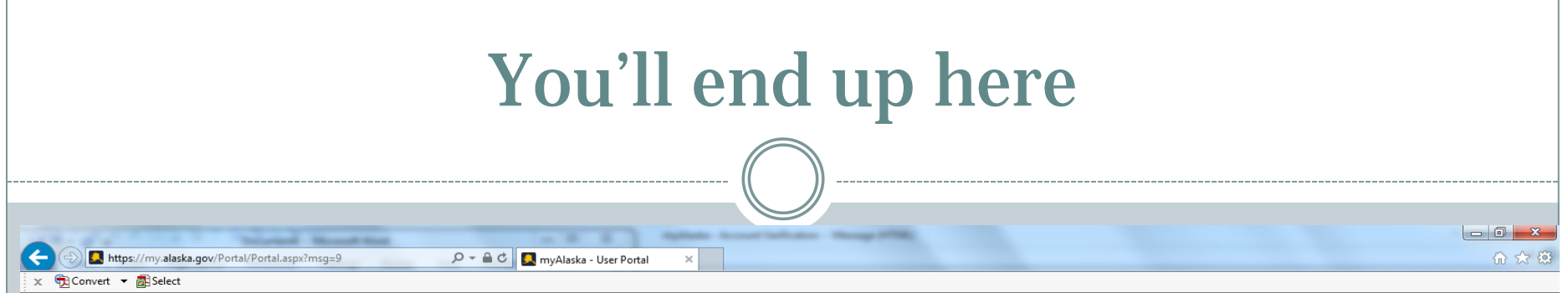

#### select "View Your Services" here. You an select "Services" here, or

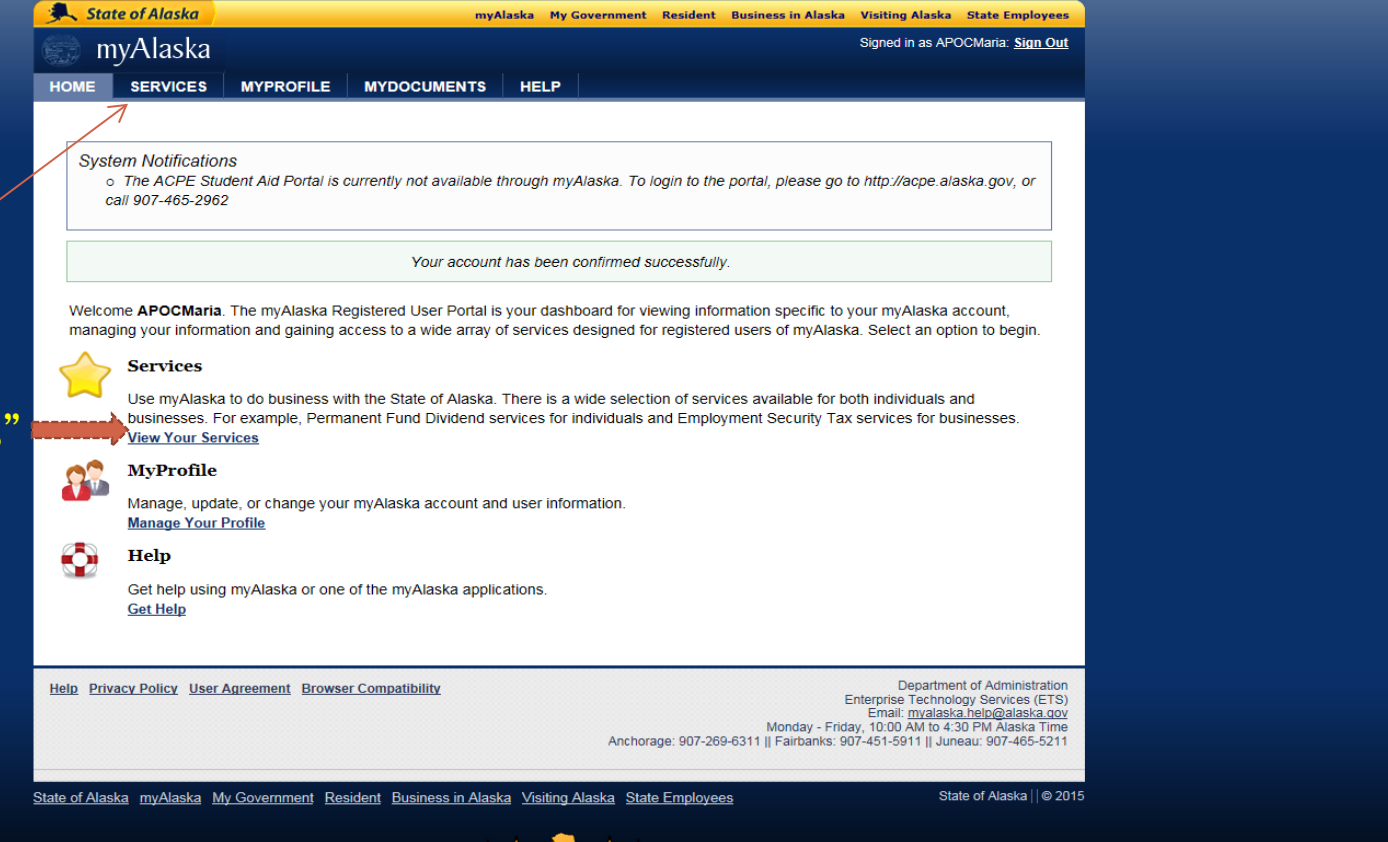

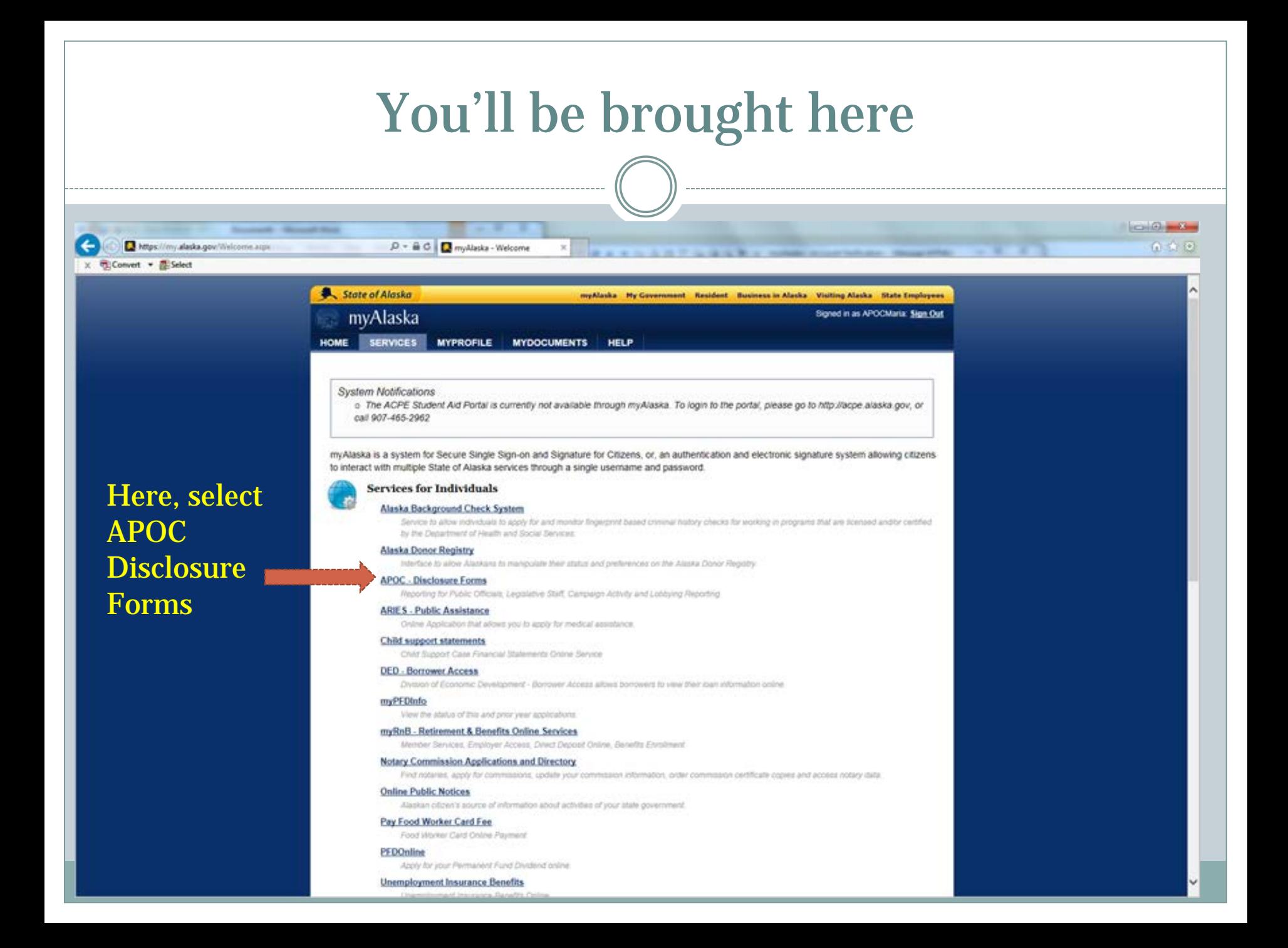

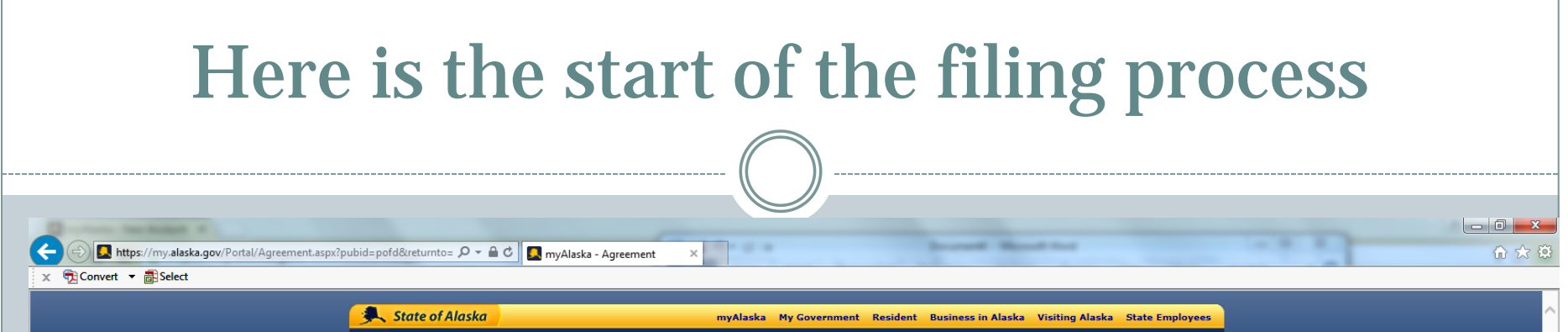

The first time you go to fill out a form you'll see this. Read the privacy agreement, click the "I accept" box, and then click "continue"

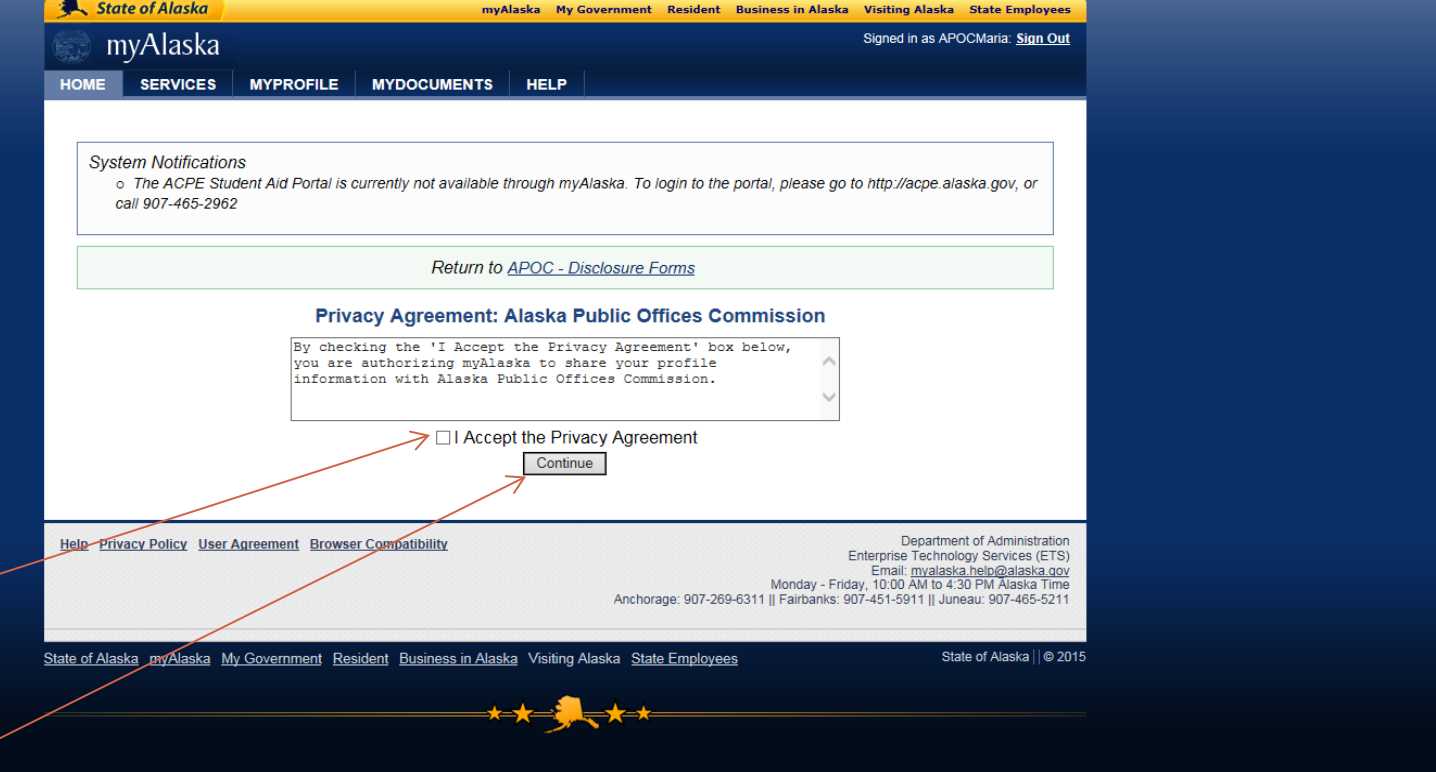

### You'll end up here. Click on the first link under "Welcome to APOC Forms Online"

This is where you will go to start your POFD.

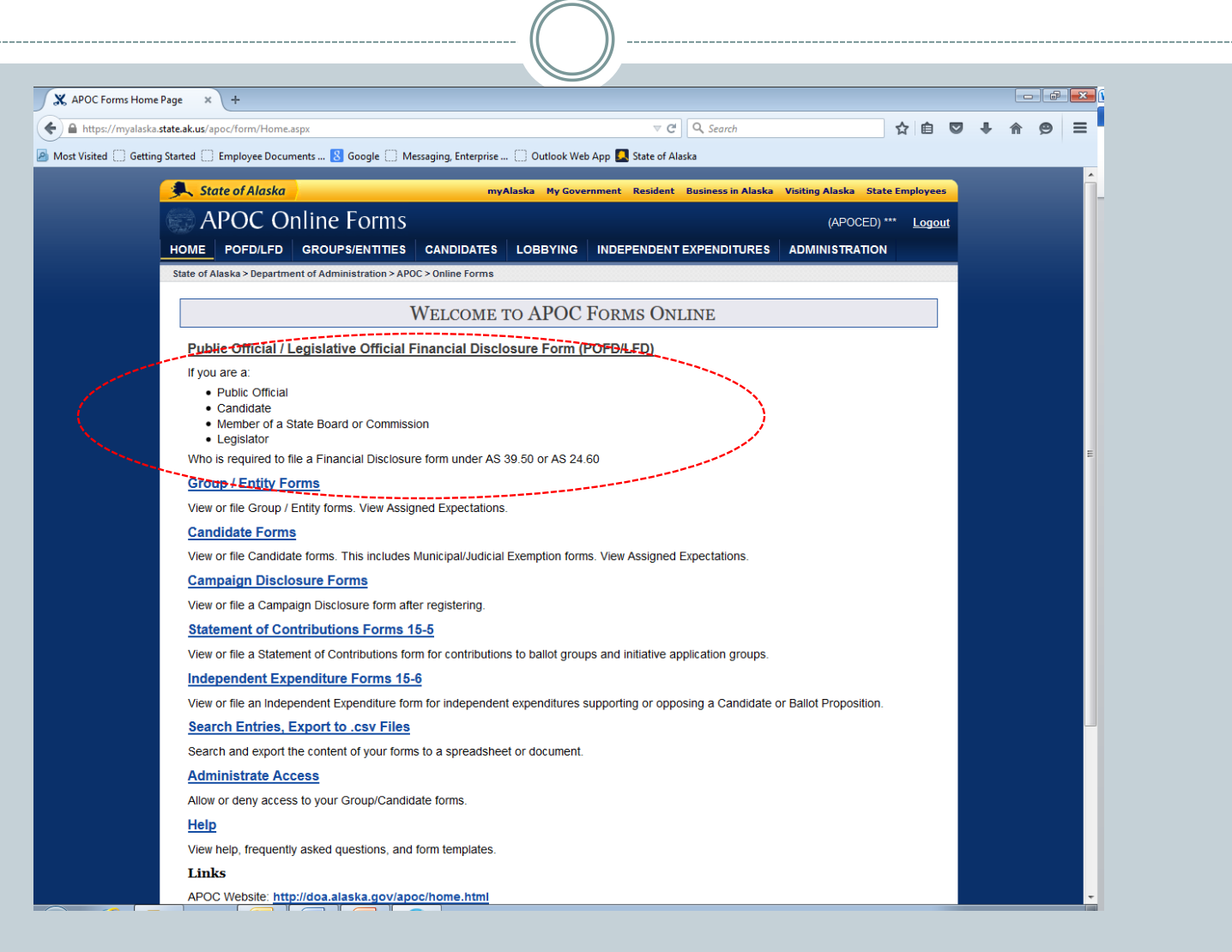

If you have filed POFDs before you'll see something like this. If you haven't filed before there will be nothing listed under the forms area. Here you get information about the differences between copying and amending.

If you have not filed a POFD before this page will be blank. If this is the case click on the red "Start new form" button so you can start a new form.

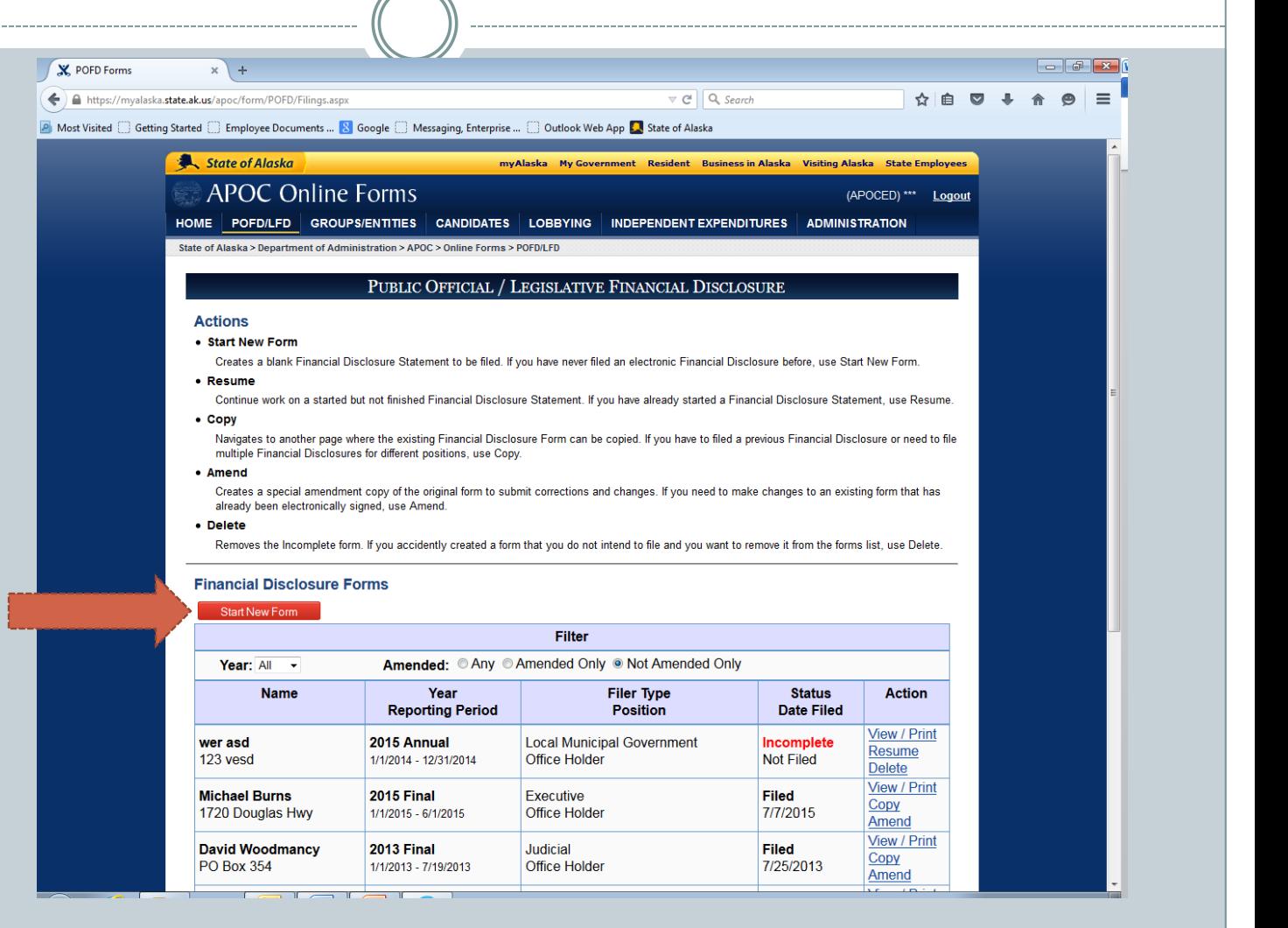

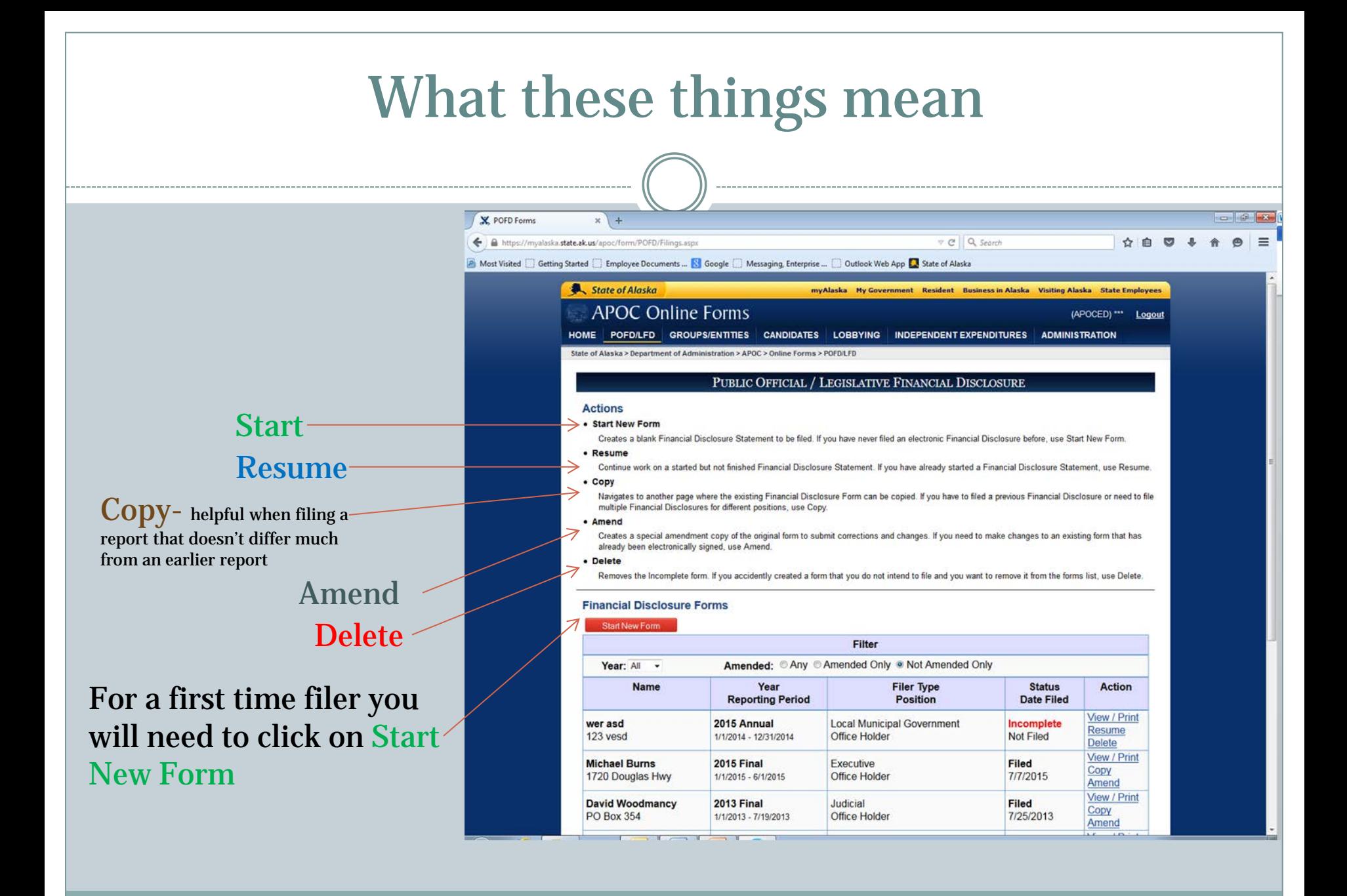